# **CLOUD POS**

## **Ingredient Categories**

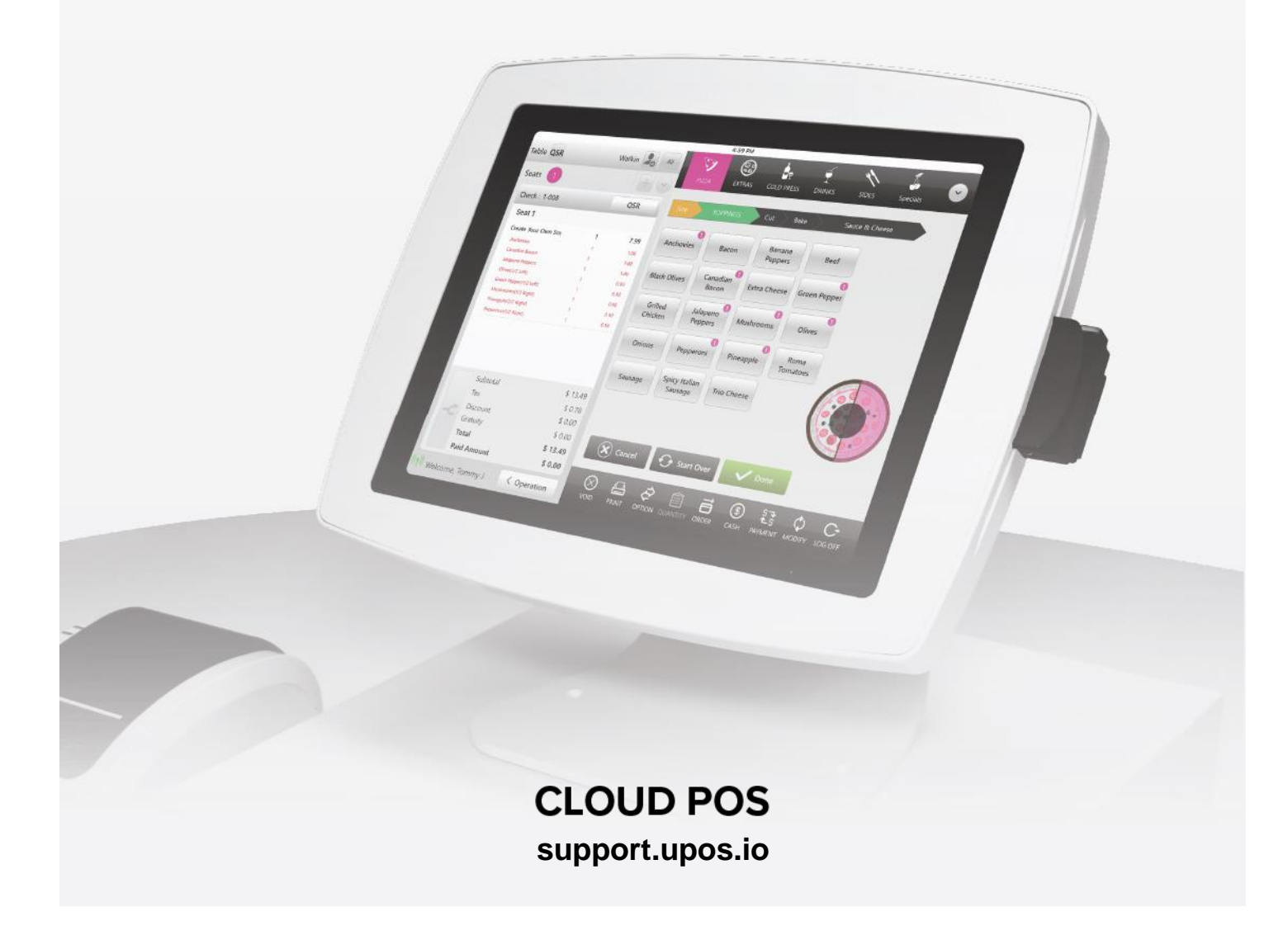

#### **CLOUD POS**

### **Ingredient Categories**

#### **Creating Ingredient Categories:**

Select "Inventory", "Ingredient Categories", "+Category"

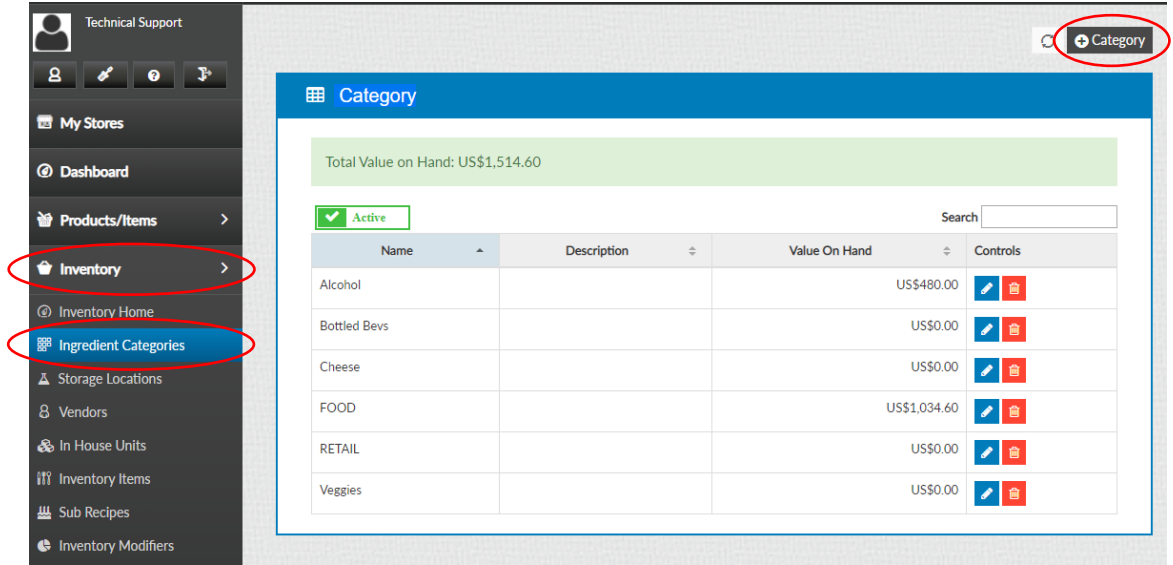

Type in the name of the Category and select "Save"

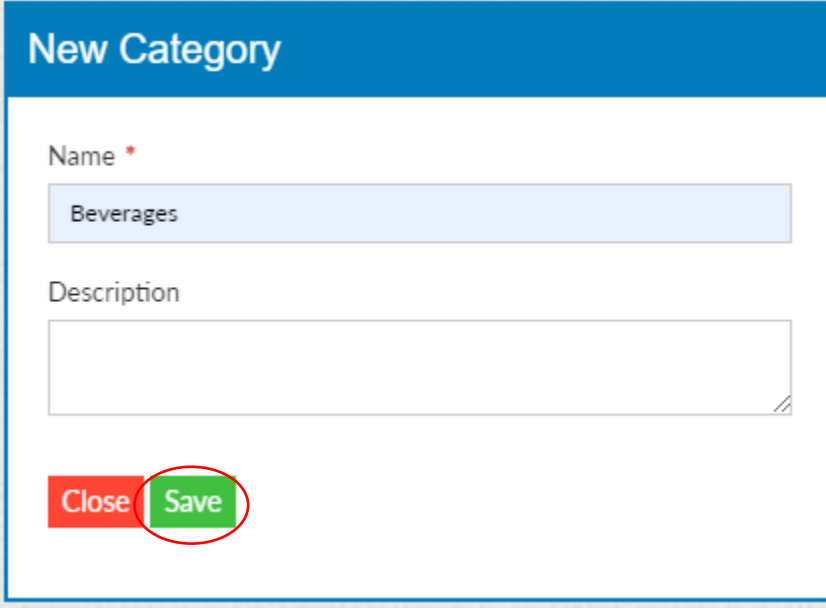